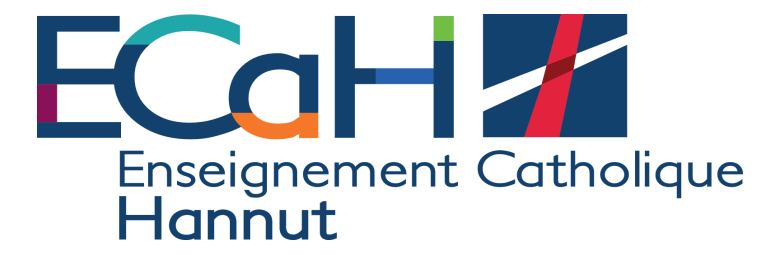

## **Marche à suivre : prise de RDV pour la réunion des parents**

- Se connecter à cabanga avec votre compte parent
- Cliquez sur « **réunion de parents** »
- Choisissez votre enfant
- Choisissez un professeur
- Sélectionnez la plage horaire qui vous convient en cliquant sur **« l'horloge »**

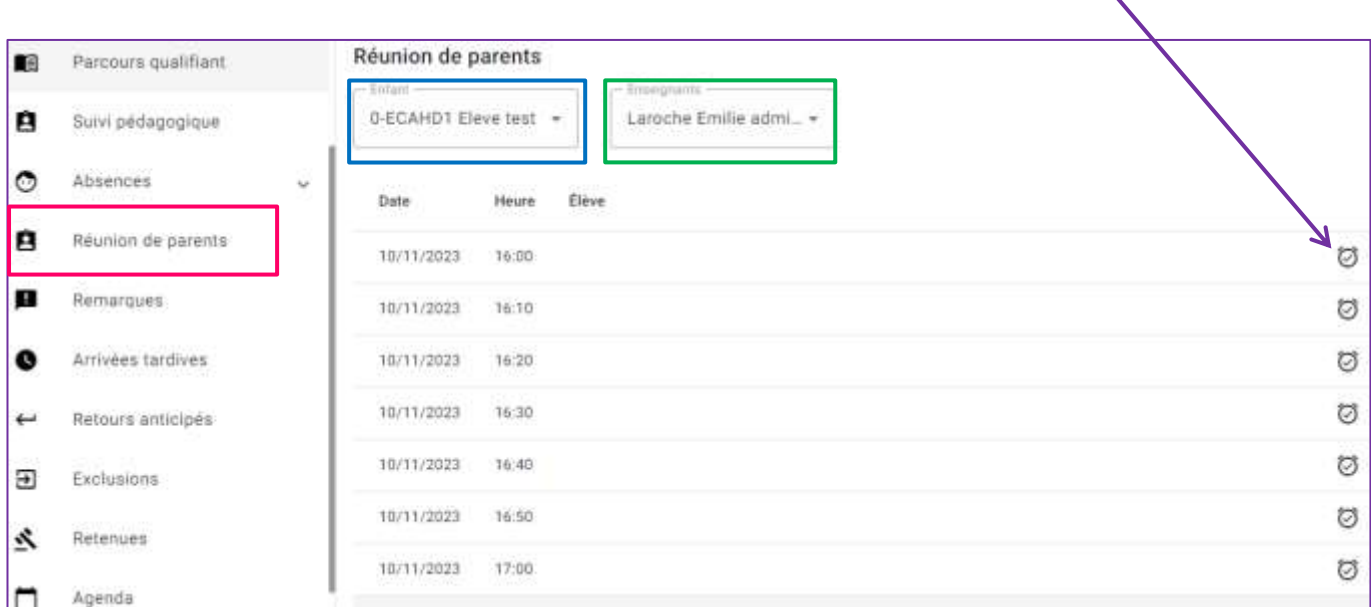

- Vous pouvez prendre 3 RDV maximum par enfant.
- Nous vous demandons de laisser une plage horaire libre entre chaque rdv afin que vous ayez le temps de passer d'un professeur à l'autre.
- Un mail de confirmation est envoyé automatiquement (parfois dans le courrier indésirable)

En cas de problème : [emilie.laroche@ecah.be](mailto:emilie.laroche@ecah.be) (Lycée) & [antoine.nicolas@ecah.be](mailto:antoine.nicolas@ecah.be) (Collège)